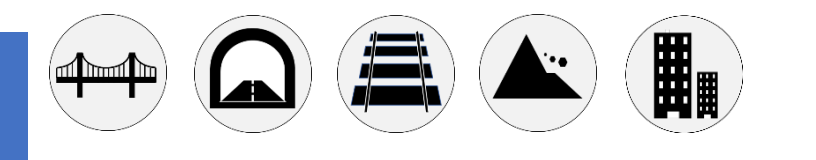

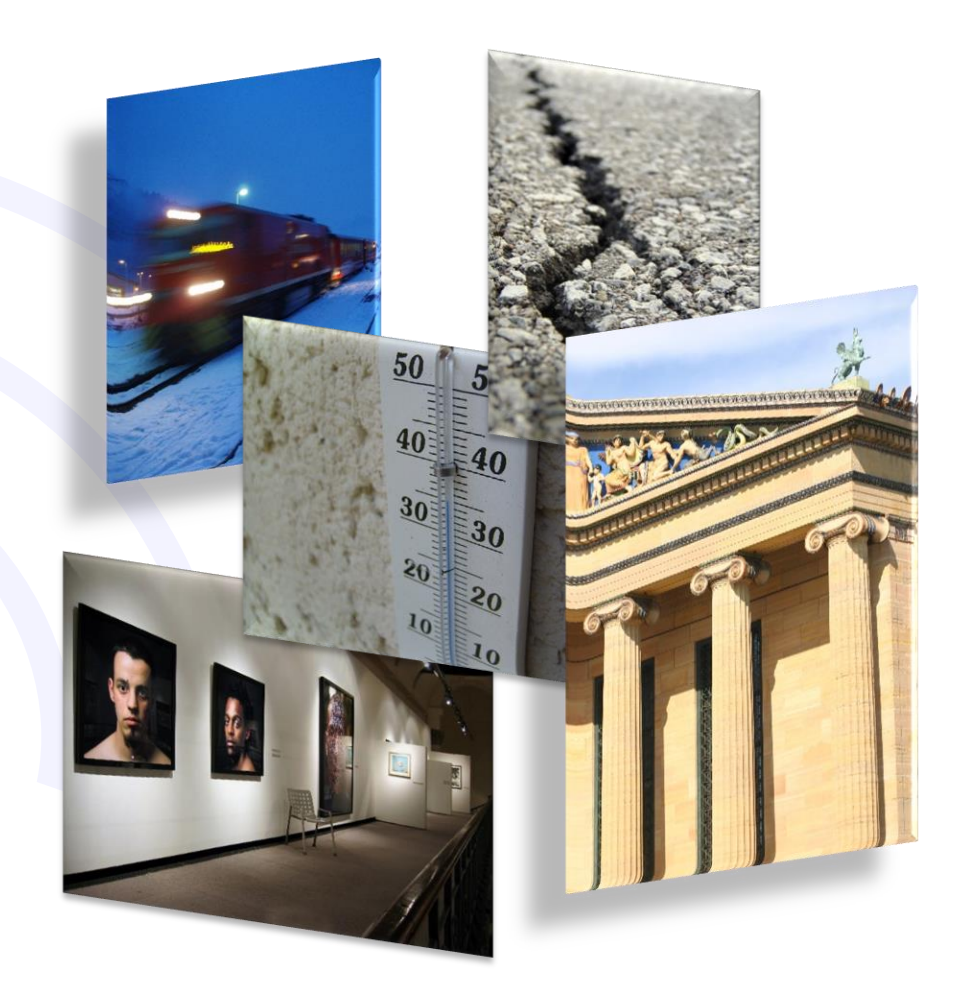

WSD10TII Manuale Utente Inclinometro - Wireless

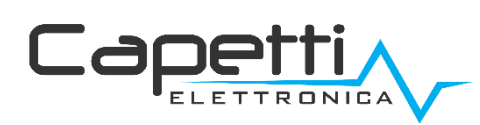

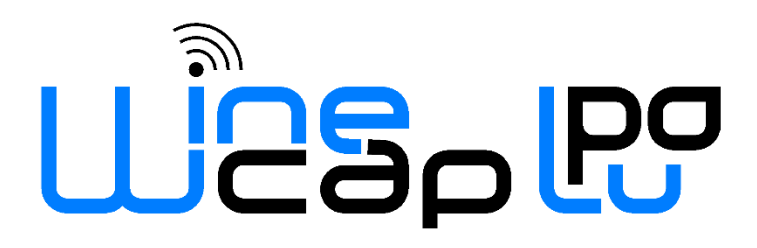

### Avvertenze generali.

- È necessario che le informazioni seguenti siano lette e comprese prima di procedere all'installazione, alla messa in servizio e alla manutenzione dei dispositivi descritti in questo documento.
- ATTENZIONE! Qualunque omissione o mancanza nel seguire scrupolosamente le presenti istruzioni può essere causa di pericolo.
- ATTENZIONE! Pericolo di esplosione. Qualora si presenti la necessità di sostituire le batterie, accertarsi che la tipologia sia compatibile e aderente alle specifiche indicate dal Costruttore.
- Qualora si presenti la necessità di sostituire le batterie, se presente NON scollegare il cavo flat che collega le schede elettroniche senza aver prima scollegato le batterie.
- Sostituire SEMPRE tutte le batterie, anche in caso di una sola batteria scarica
- Qualora il dispositivo sia alimentato da rete fissa, accertarsi di aver disinserito l'alimentazione elettrica prima di effettuare qualsiasi tipologia di intervento. L'inosservanza di tale indicazione può provocare danni a persone e/o a cose.
- Se necessario, attenersi alle indicazioni del tempo di warm-up (tempo necessario per ottenere una misura affidabile) del trasduttore suggerite dal costruttore.
- Se necessario, attenersi al cablaggio elettrico indicato dal costruttore del trasduttore da misurare (schermature a terra ad un solo punto, lunghezza e sezione cablature); le misure in tensione su distanze superiori ai 15/20 metri sono più vulnerabili a disturbi elettromagnetici. Gli ingressi 0÷25mA hanno una compatibilità elettromagnetica (EMC) superiore.
- Evitare passaggi in cavedi con presenza di cavi di potenza o alta tensione.
- Gli accorgimenti di protezione e sicurezza e la garanzia fornita dal Produttore con l'apparecchiatura possono essere compromessi se quest'ultima viene utilizzata in modo non conforme al presente manuale utente.
- Questa apparecchiatura è conforme alla normativa CE.
- Modifiche o manomissioni non espressamente approvate dal Produttore potrebbero annullare l'autorizzazione all'utente ad azionare l'apparecchiatura.
- Questa apparecchiatura deve essere installata da personale qualificato e in accordo con i regolamenti nazionali e/o i relativi requisiti locali.
- Assicurarsi che l'oggetto sia fissato correttamente a supporti/infrastrutture in grado di sopportare questo carico. Assicurarsi che vengano utilizzati metodi e materiali appropriati quando si fissa l'attrezzatura a una parete.
- Solo il personale espressamente autorizzato dal produttore può aprire il contenitore. All'interno non sono presenti parti riparabili dall'utente.

ATTENZIONE: per una corretta configurazione e un corretto funzionamento del dispositivo è necessario utilizzare la versione di WineCapManager 4\_10\_1 (o successive).

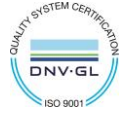

## 1. Descrizione.

Il WSD10TII è un datalogger dotato di 3 canali per acquisire temperatura outdoor e inclinazione, con funzionalità di registrazione dei rilevamenti effettuati.

L'acquisizione dell'inclinazione avviene tramite accelerometro triassiale, il quale permette il libero orientamento dello strumento rispetto al piano orizzontale.

# 2. Termometro: logica di funzionamento.

Il valore riportato sul canale CH1 può essere campionato ad ogni "Tempo di soglia/Inseguimento" come negli altri canali.

# 3. Inclinometro: logica di funzionamento.

### 3.1.Misura.

Il datalogger fornisce i valori degli assi X e Y relativi agli spostamenti rilevati dopo l'installazione e il relativo azzeramento della posizione. Tali valori vengono riportati rispettivamente nei canali CH2 e CH3.

Qualora un valore superi il range di spostamento massimo o minimo (±6,5000°), la misura viene dichiarata "invalida".

Normalmente tali valori sono il risultato di una media progressiva aggiornata ad ogni "Tempo di soglia/Inseguimento", registrata e inviata al gateway ad ogni "Tempo di misura".

Affinché la media venga effettuata correttamente, è necessario che la funzione "Inseguitore" sul canale CH2 e CH3 (attiva di default) sia abilitata. In caso contrario, la media verrà eseguita con la cadenza del "Tempo di misura".

L'impostazione di questi intervalli è configurabile ed è modificabile tramite il software [WineCapManager](http://www.capetti.it/index.php/ecommerce/articolo/2) o tramite il cloud.

### 3.2.Soglia misure.

Potranno essere impostate due soglie per ciascun canale di misura dell'inclinazione: due soglie per il CH2 e due soglie per il CH3.

Il valore della misura verrà confrontato con i valori di tali soglie con intervallo temporale ricavato dal valore di "Tempo di soglia/Inseguimento".

#### 3.3.Inseguimento valore – Risposta al gradino.

Ad ogni "Tempo di soglia/Inseguimento" verrà confrontato il "valore istantaneo" (media dei valori acquisiti in una finestra della durata di 8 secondi) con il valore della misura corrente.

Se lo scarto è maggiore del valore "Delta Incremento" o minore del valore "Delta Decremento", presenti nelle impostazioni, la misura viene posta uguale al "valore istantaneo" e la media nuovamente inizializzata a quel valore.

Questo evento verrà notificato con la registrazione e invio del nuovo valore di misura.

Regolando opportunamente i valori di "Delta" è quindi possibile gestire gli spostamenti e reagire a eventi repentini senza attendere i tempi introdotti dalla media.

Il dispositivo NON risponde a eventi di SHOCK e non si può intendere per visualizzazioni di eventi dinamici. Per "movimento repentino" si intende uno spostamento significativo rispetto alla posizione di quiete in cui lo strumento sta lavorando.

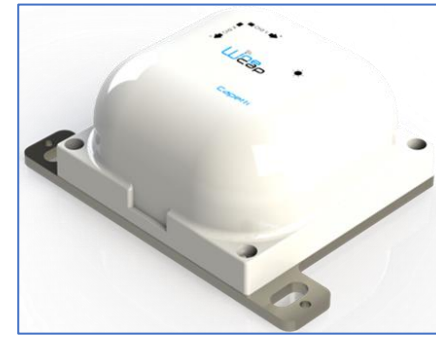

Figura 1 - Immagine Prodotto

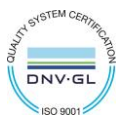

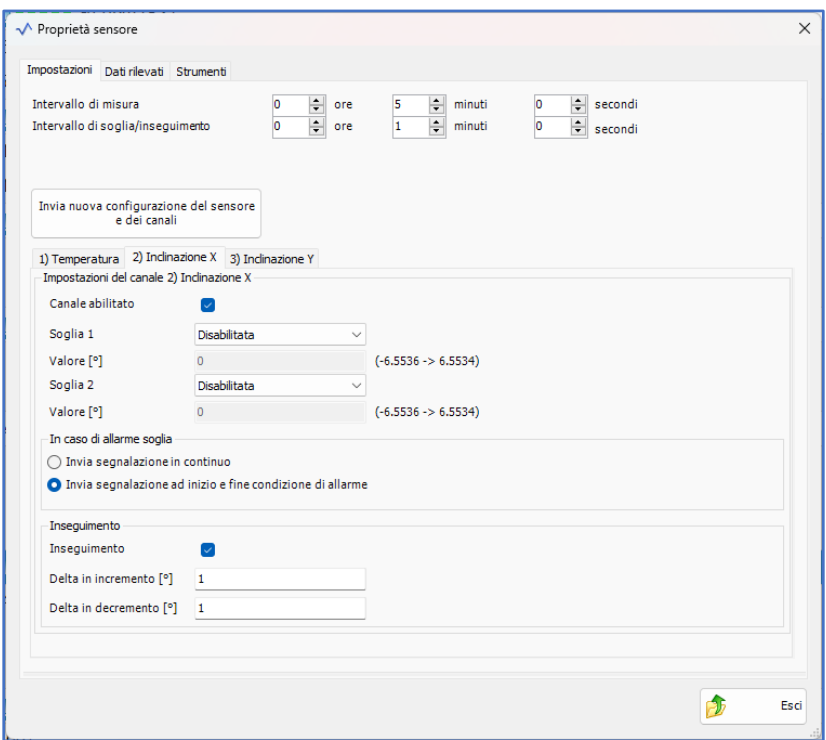

Figura 2 – Configurazione dispositivo (tramite gateway)

### 4. Azzeramento posizione installazione.

Dopo l'installazione e il fissaggio, è NECESSARIO Impartire il comando "6+2" (vedi Tabella [COMANDI MODALITA' WIRELESS](#page-6-0)), che effettua l'azzeramento dei canali dedicati all'inclinazione.

Il comando avvia una prima acquisizione che determina la posizione assoluta dello strumento e il conseguente cambio degli assi di riferimento interni. Al termine della procedura, i valori dei canali vengono visualizzati, a chiusura della procedura, e salvati in memoria in modo da poter essere recuperati in caso di riavvio del dispositivo.

Questa procedura dura circa 5 minuti; durante tale intervallo di tempo, non sottoporre il datalogger a movimenti.

Oltre che tramite i comandi impartiti dalla [WineCapKey](http://www.capetti.it/index.php/ecommerce/articolo/194), l'azzeramento è effettuabile anche via radio WSN.

Nel software di configurazione [WineCapManager](http://www.capetti.it/index.php/ecommerce/articolo/2) è presente un tasto di Azzeramento1, dedicato appunto all'azione di azzeramento assi X e Y (CH2 e CH3). Il tasto si raggiunge entrando nella sezione strumenti della pagina parametri datalogger.

#### 4.1.Orientamento Canali di Misura.

Gli assi di rotazione e i versi di crescita del valore angolare, riportati dai Canali 2 e 3, cambiano e dipendono dalla posizione in cui si trova il datalogger DURANTE la procedura di Azzeramento. Il datalogger prende come riferimento sempre l'asse verticale, normale al suolo, dopodiché registra l'offset rispetto a questa posizione ed esegue una misura relativa.

Vengono di seguito riportate le convenzioni riguardanti le rotazioni e i versi crescenti dei canali nelle tre condizioni possibili che si possono verificare durante l'installazione. Ogni configurazione è valida anche per la situazione capovolta, ribaltata di 180° rispetto al disegno.

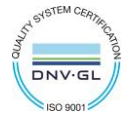

 $\overline{\mathbf{0}}$ 

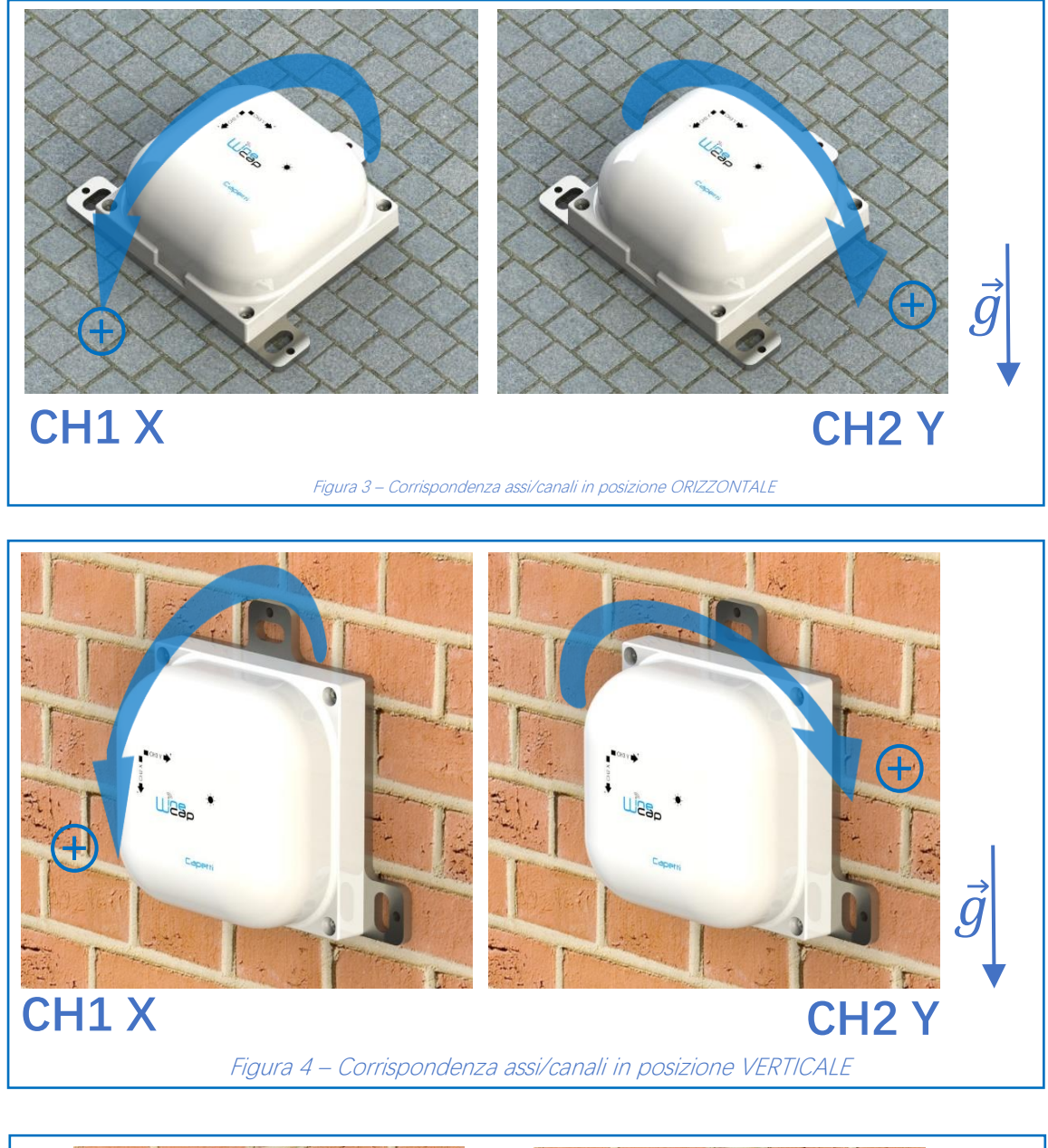

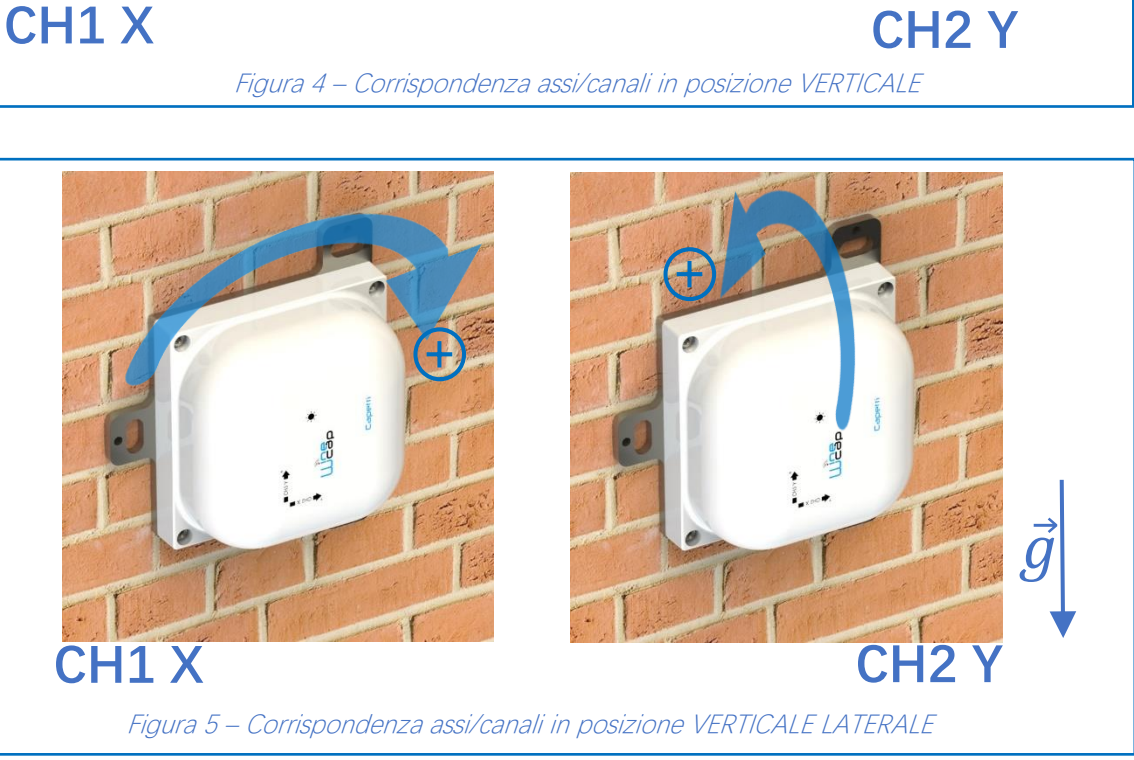

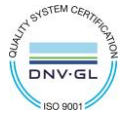

## 5. Impostazioni di default.

Le impostazioni di default del dispositivo alla prima accensione sono le seguenti:

- $\bullet$  "Tempo misura" = 60 minuti
- "Tempo di soglia/Inseguimento" = 5 minuti
- CH2 e CH3 "Inseguitore" = Attivo con valori di "Delta Incremento" = 1° e "Delta Decremento" = 1°

### 6. Modi d'uso e inizializzazione del dispositivo.

#### 6.1.Modalità Wireless:

In questa modalità d'uso, il datalogger registra e trasmette ogni misura effettuata al gateway a cui è associato. Tipicamente il sistema di monitoraggio è preconfigurato da fabbrica per cui, se il dispositivo è già associato al gateway del sistema, si trova in modalità STANDBY (vedi Figura 6 - Tabella stati – [Modalità wireless](#page-7-0)). In questo caso, è necessario avviarlo con il comando TEST (vedi Figura 5 – Interfaccia utente [dispositivi wireless](#page-6-1)). Dopo questa operazione, il datalogger si riattiva, riprende a misurare ed esegue la connessione con il gateway o con un ripetitore. Il LED indica la qualità del segnale radio per 2 minuti (vedi Figura 6 - Tabella stati – [Modalità wireless](#page-7-0)).

In caso invece si trovi in FACTORY RESET, (vedi Figura 6 - Tabella stati – [Modalità wireless](#page-7-0)), cioè pronto per la connessione ad un impianto esistente, è necessario procedere all'associazione tramite il comando ASSOCIA. Fare riferimento al manuale software "[Sistema WineCap -](https://www.capetti.it/files/114) [Manuale Utente R31](https://www.capetti.it/files/114)". È necessario l'uso del software sul PC connesso al gateway di acquisizione a cui si intende connettere il dispositivo.

### 7. Interfaccia utente dispositivi wireless.

L'interfaccia utente è composta da un pulsante "virtuale" attivabile con una chiavetta, la [WineCapKey](http://www.capetti.it/index.php/ecommerce/articolo/194) e da un led bicolore. Per impartire un comando, l'utente deve avvicinare la [WineCapKey](http://www.capetti.it/index.php/ecommerce/articolo/194) al lato sensibile del dispositivo e tenerla in posizione; il disegno ([Figura 4](#page-5-0) -[Posizionamento WineCapKey](#page-5-0)) indica i punti nell'intorno dei quali il dispositivo è sensibile.

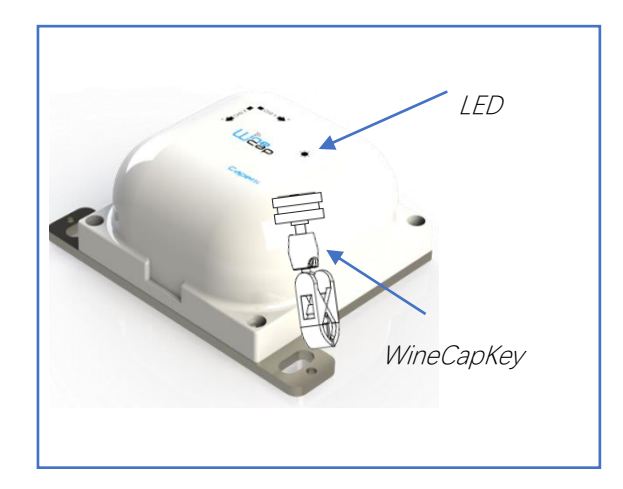

<span id="page-5-0"></span>Figura 4 - Posizionamento WineCapKey

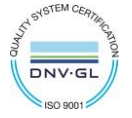

 $\blacksquare$ 

La seguente tabella COMANDI descrive i comandi disponibili:

#### <span id="page-6-0"></span>Tabella COMANDI MODALITA' WIRELESS

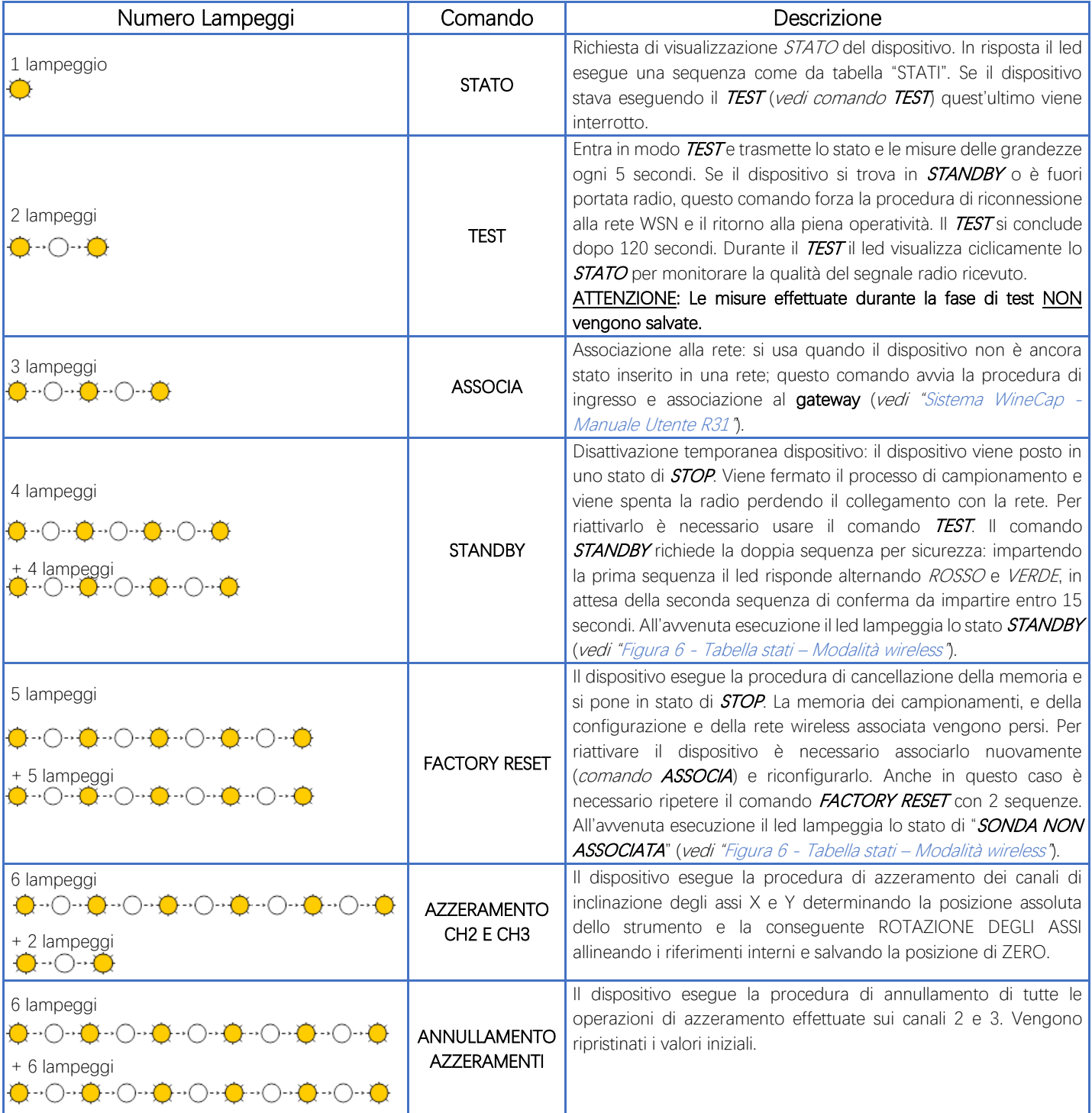

Figura 5 – Interfaccia utente dispositivi wireless

### <span id="page-6-1"></span>8. Associazione del dispositivo.

Non necessaria se eseguita in fabbrica alla consegna del sistema.

Associare il dispositivo alla rete wireless facendo riferimento al manuale software "[Sistema WineCap -](https://www.capetti.it/files/114) Manuale Utente R31". Nel caso sia già associato ma in STANDBY, è sufficiente eseguire il comando di TEST (vedi Figura 5 – [Interfaccia utente dispositivi wireless\)](#page-6-1).

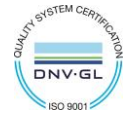

## 9. Modalità di installazione.

Dopo l'installazione del gateway nel luogo preposto (vedi "[Sistema WineCap -](https://www.capetti.it/files/114) Manuale Utente R31"), assicurarsi che il dispositivo sia associato al gateway e attivo.

Dirigersi verso il punto di installazione. Nel tragitto controllare la qualità della copertura radio, utilizzando la funzione "*misuratore di campo*".

Tale funzione si attiva con il comando di TEST (vedi Figura 5 – [Interfaccia utente dispositivi wireless\)](#page-6-1): posizionare la [WineCapKey](http://www.capetti.it/index.php/ecommerce/articolo/194) nel punto indicato in figura (Figura 4 - [Posizionamento WineCapKey](#page-5-0)) e attendere due lampeggi color AMBRA, dopodiché allontanare la [WineCapKey](http://www.capetti.it/index.php/ecommerce/articolo/194) dal dispositivo. La funzione "*misuratore di campo*" rimane attiva per due minuti.

Per impartire comandi al dispositivo posizionare la *[WineCapKey](http://www.capetti.it/index.php/ecommerce/articolo/194)* nel punto indicato.

Da quando viene rilevata la presenza della [WineCapKey](http://www.capetti.it/index.php/ecommerce/articolo/194), il LED esegue lampeggi periodici di colore AMBRA con una cadenza di circa 2 secondi. A ogni lampeggio luminoso è associato un comando differente, per confermare il comando bisogna allontanare la [WineCapKey](http://www.capetti.it/index.php/ecommerce/articolo/194) subito dopo il lampeggio corrispondente al comando desiderato. Il TEST corrisponde al secondo impulso e attiva il misuratore di campo. Il dispositivo restituirà il livello di ricezione tramite lampeggi led:

#### Tabella STATI MODALITA' WIRELESS

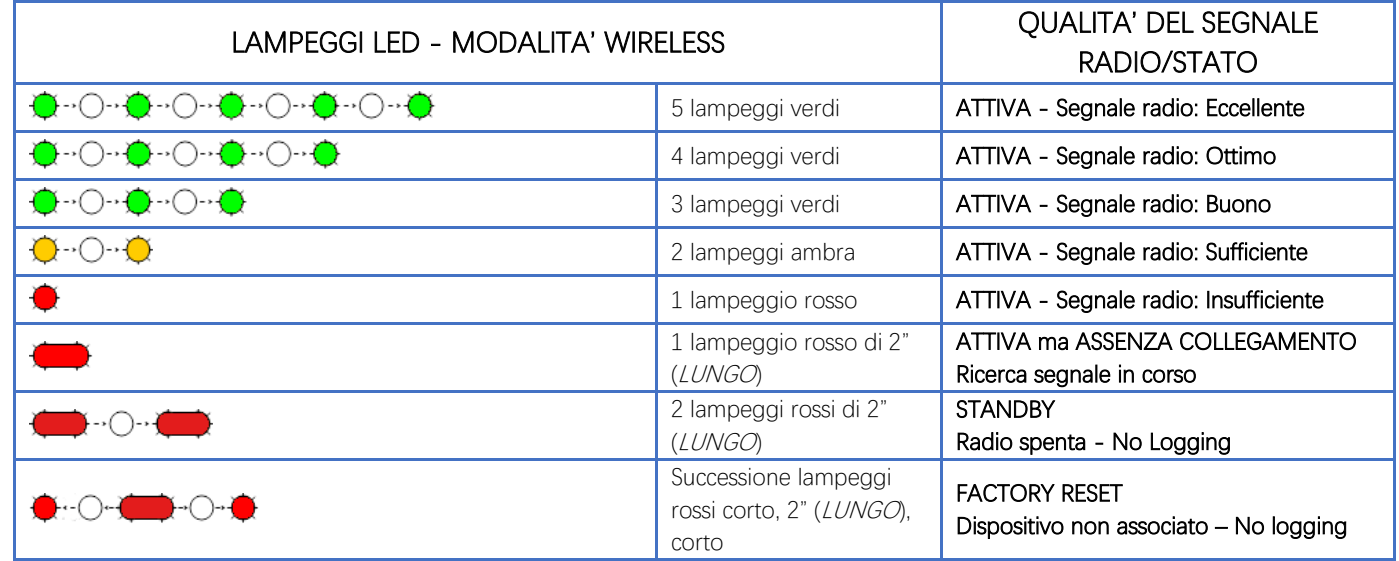

Figura 6 - Tabella stati – Modalità wireless

<span id="page-7-0"></span>Ottimizzare la ricezione scegliendo la posizione migliore: piccoli spostamenti possono aiutare. Se nel punto di installazione il segnale dovesse essere insufficiente o assente, è necessario interporre un dispositivo [repeater WR12](http://www.capetti.it/index.php/ecommerce/articolo/409) (vedere "[Sistema WineCap -](https://www.capetti.it/files/114) Manuale Utente R31"). Anche il [repeater WR12](http://www.capetti.it/index.php/ecommerce/articolo/409) deve essere posizionato in un punto con segnale almeno sufficiente.

La rete si riconfigura automaticamente e quando il dispositivo si sincronizza con il [repeater WR12](http://www.capetti.it/index.php/ecommerce/articolo/409) il segnale torna ad essere di buona qualità.

La comunicazione wireless non viene riconfigurata finché non viene persa completamente dal dispositivo. Conseguentemente si possono verificare casi in cui risulti necessario forzare l'operazione. Per farlo è sufficiente porre il dispositivo in STANDBY e successivamente rieseguire il TEST (vedere "[Sistema WineCap -](https://www.capetti.it/files/114) Manuale Utente R31").

NOTA: Si suggerisce l'utilizzo del datalogger con display [\(WD04T\)](http://www.capetti.it/index.php/ecommerce/articolo/27) che rende più agevole la valutazione della qualità del segnale.

## 10. Spegnimento/Riattivazione dispositivo.

Dovendo spegnere il dispositivo per inutilizzo prolungato, si può impartire il comando STANDBY (vedi Figura 5 – Interfaccia utente dispositivi [wireless\)](#page-6-1). Esso corrisponde al comando 4 e necessita di essere impartito due volte per conferma.

Avvicinare la [WineCapKey](http://www.capetti.it/index.php/ecommerce/articolo/194) al punto sensibile (Figura 4 - [Posizionamento WineCapKey](#page-5-0)), attendere quattro lampeggi color AMBRA, dopodiché allontanare la [WineCapKey](http://www.capetti.it/index.php/ecommerce/articolo/194). Verificare che il dispositivo richieda conferma del comando di STANDBY con lampeggio alternato VERDE/ROSSO, procedere riavvicinando la [WineCapKey](http://www.capetti.it/index.php/ecommerce/articolo/194) e attendere altri quattro lampeggi. Il dispositivo confermerà lo status di STANDBY con l'accensione del led rosso per 2 secondi per due volte. Per riattivare il dispositivo eseguire il comando "TEST".

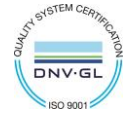

 $\bullet$ 

# 11. Specifiche tecniche.

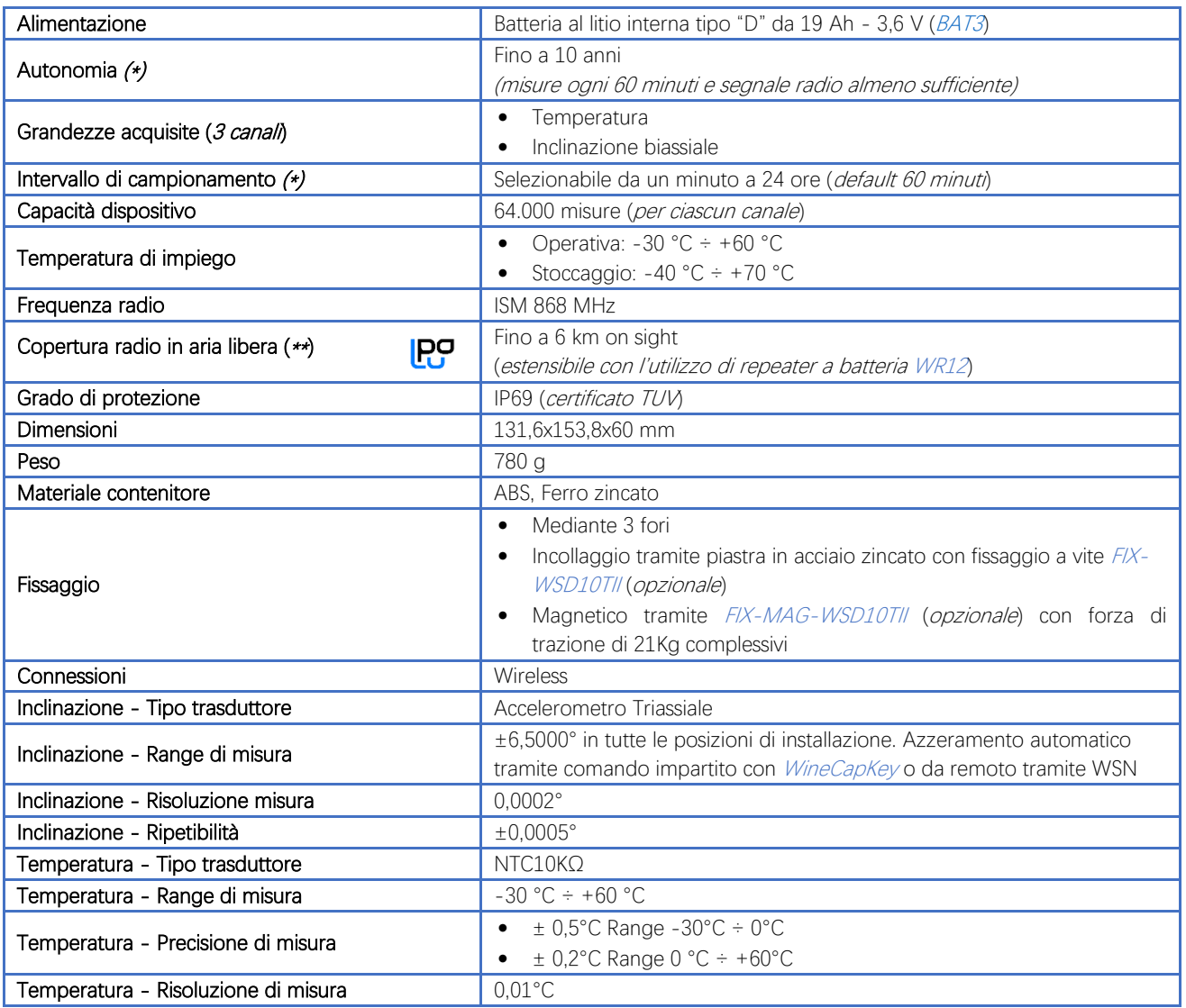

\* la durata della batteria può variare a seconda delle condizioni di utilizzo, dell'intervallo di campionamento e della configurazione del sistema. \*\* copertura radio estensibile impiegando fino a 3[2 repeaters WR12](http://www.capetti.it/index.php/ecommerce/articolo/409) (massimo 16 per ramo) tra il dispositivo e il gateway.

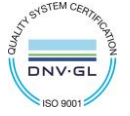

 $\bullet$ 

# 12. Dimensioni meccaniche.

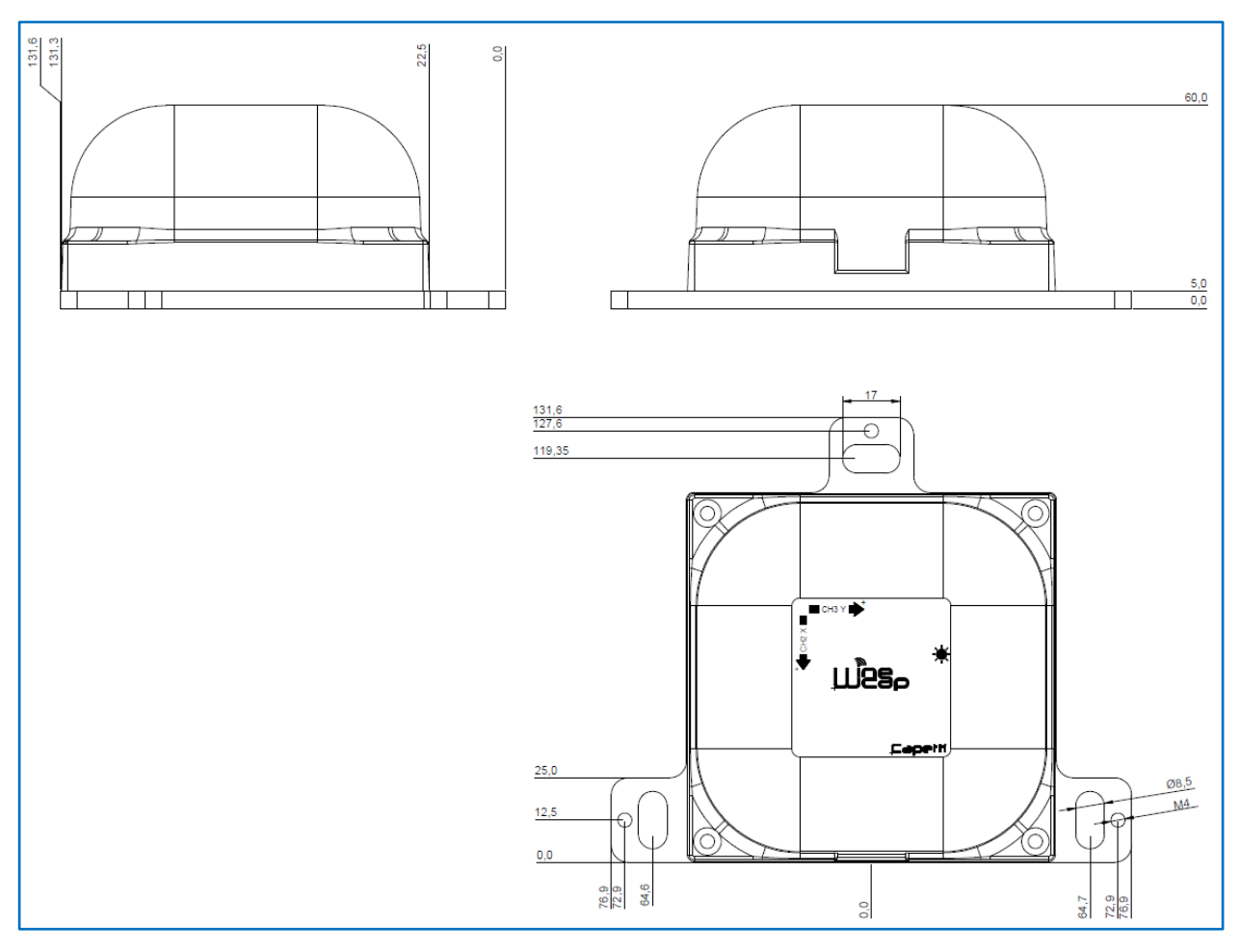

Figura 7 - WSD10TII - Dimensioni meccaniche

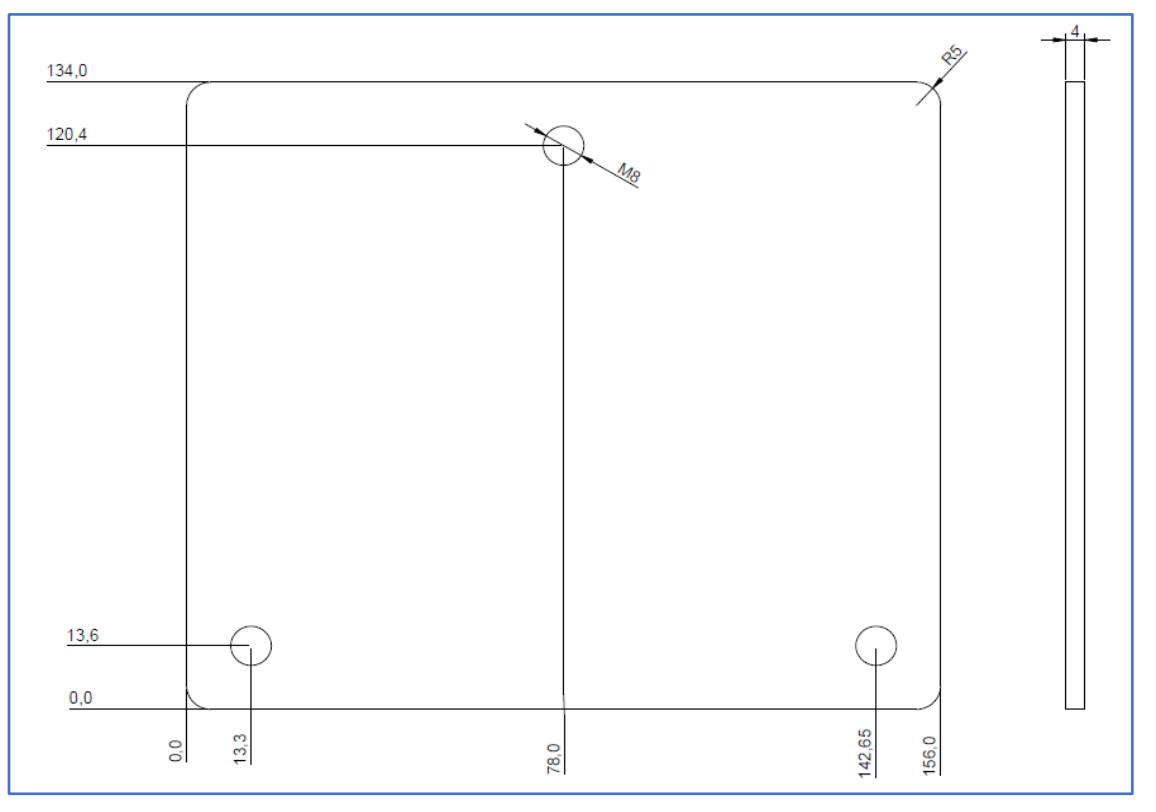

Figura 8 - Dimensioni meccaniche piastra opzionale FIX-WSD10TII

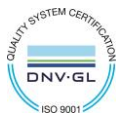

## 13. Disclaimer.

- Le specifiche sono soggette a modifiche senza preavviso e non devono essere interpretate come un impegno da parte di Capetti Elettronica S.r.l.
- Capetti Elettronica S.r.l. non si assume responsabilità per eventuali errori che possano apparire in questo documento. In nessun caso Capetti Elettronica S.r.l. sarà responsabile per danni incidentali o consequenziali derivanti dall'uso di questo documento o dei sistemi descritti in questo documento.
- Tutti i Contenuti pubblicati o distribuiti da Capetti Elettronica S.r.l. sono resi disponibili ai fini di Informazione Generale.
- Non è permesso pubblicare o utilizzare, in forma integrale o parziale, tali contenuti a fini commerciali senza esplicito consenso scritto da parte di Capetti Elettronica S.r.l.
- Non è permessa la riproduzione, la duplicazione, la modifica, la vendita o la rivendita di questo materiale o parte di esso senza esplicito consenso scritto da parte di Capetti Elettronica S.r.l.
- Il prodotto non è destinato ad utilizzi in cui il fattore Sicurezza è critico, quali ad esempio dispositivi salvavita o applicazioni mediche.
- Se un canale è saturo o disturbato il metodo di trasmissione "Frequency hopping" consente grande affidabilità, ma in ambienti con elevata emissione di onde radio non è garantito il corretto funzionamento del prodotto.

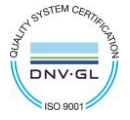

**WSD10TII Manuale Utente**

## 14. Norme di riferimento.

EN 61010 -1

Per la compatibilità elettromagnetica

EN 61000 - 3 - 2 EN 61000 - 3 - 3 EN 300 220 -2 EN 301 489 - 03 EN 61000 - 6 -1

Il simbolo qui a lato riprodotto garantisce l'ottemperanza alla normativa europea 2011/65/CE che limita l'uso di sostanze nella produzione delle apparecchiature elettroniche.

Significato del logo "WEEE" presente sull'etichetta garantisce l'ottemperanza alla direttiva CE denominata "WEEE". Questo simbolo (valido solo per i paesi della Comunità Europea) indica che il prodotto sul quale è applicato, NON deve essere smaltito insieme ai comuni rifiuti domestici o industriali, ma deve essere avviato ad un sistema di raccolta differenziata. Si invita pertanto l'utente finale a contattare il fornitore del dispositivo, sia esso la casa madre o un rivenditore, per avviare il processo di raccolta e smaltimento, dopo opportuna verifica dei termini e condizioni contrattuali di vendita.

Le caratteristiche possono essere soggette a variazione senza alcun preavviso.

**SCAN** МF

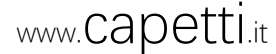

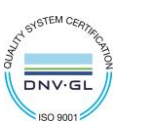

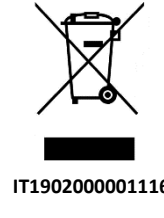

**RoHs** 2011/65/CE

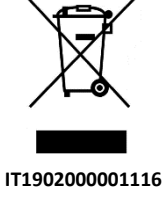

 $\overline{\mathsf{CE}}$